#### **УРОК 23 – УПРАВЛЕНИЕ ИНФРАКРАСНЫМ (ИК) ПУЛЬТОМ**

Инфракрасный (ИК) пульт дистанционного управления один из самых простых способов взаимодействия с электронными приборами. Так, практически в каждом доме есть несколько таких устройств: телевизор, музыкальный центр, видеоплеер, кондиционер. На этом уроке мы попытаемся управлять сервоприводом. Для этого урока нам нужен инфракрасный пульт и для приема сигнала с пульта потребуется инфракрасный (ИК) приемник. Мы выбрали ИКпульт, на котором есть 10 цифровых кнопок и 11 кнопок для разных манипуляций. Наш ИК-приемник воспринимает инфракрасный сигнал только на частоте 38 кГц (иногда 40кГц). Именно такое свойство позволяет приемнику игнорировать много посторонних световых шумов от ламп освещения и солнца.

Сначала мы попробуем подключить ИК-приемник, и считать данные при нажатии на кнопки ИК-пульта. Далее усложняя программный код, попытаемся с помощью ИК-пульта управлять RGB-светодиодом.

# СХЕМА ПОДКЛЮЧЕНИЯ ИК-ПУЛЬТА **K ARDUINO**

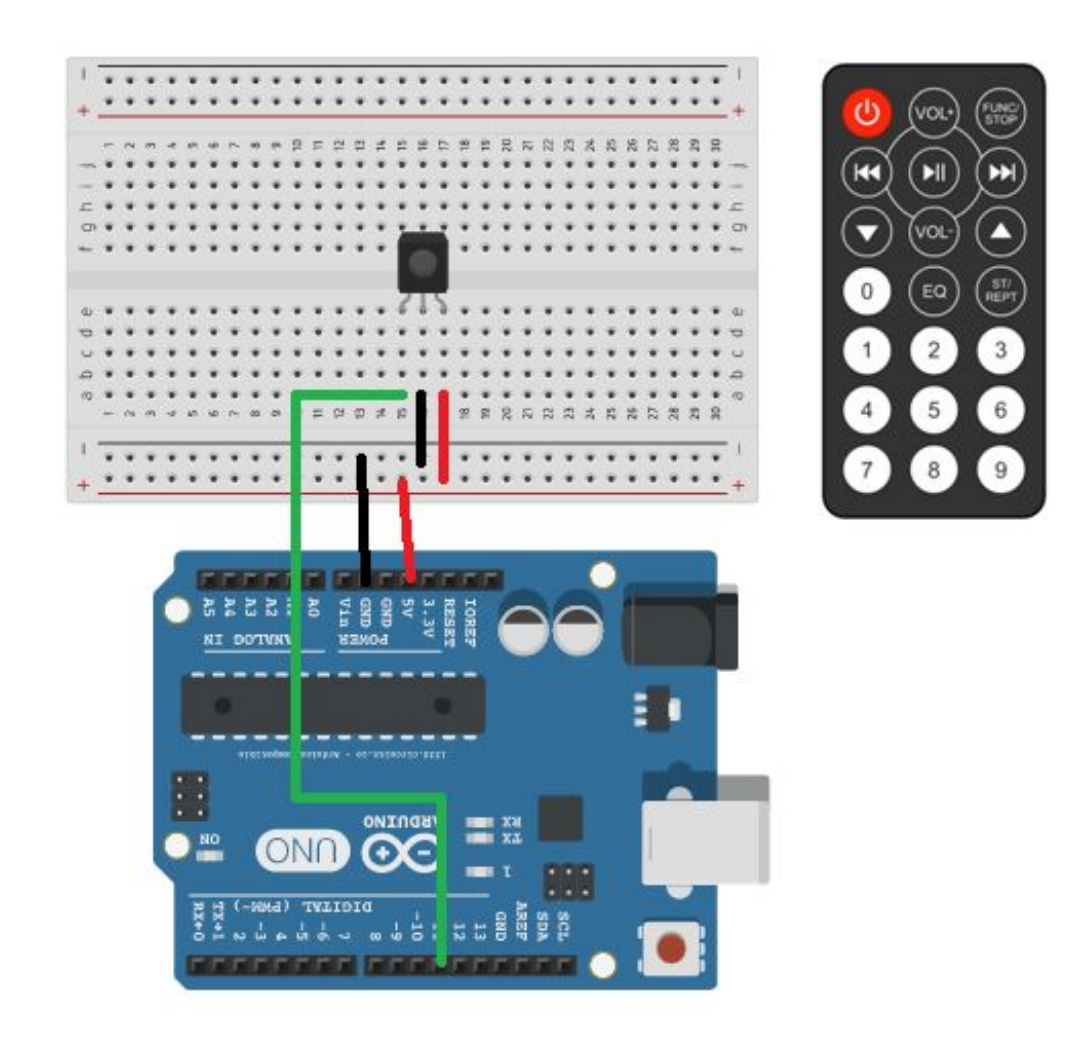

### $\Pi$ рограммный код урока  $23$

```
#include <IRremote.h>
int state = 0;
int RECV PIN = 11;
IRrecy irrecy (RECV_PIN) ;
decode results results;
void setup ()
  Serial.begin(9600);
  irrecv.enableIRIn(); // Start the receiver
\mathcal{F}void loop() {
  if (irrecv.decode(&results)) {
    Serial.println(results.value, HEX);
    irrecy.resume(); // Receive the next value
  \mathcal{F}\mathcal{F}
```
### ПОСЛЕ ЗАГРУЗКИ ПРОГРАММНОГО КОДА, ОТКРЫВАЕМ МОНИТОР ПОСЛЕДОВАТЕЛЬНОГО ПОРТА КАК ПОКАЗАНО НА РИСУНКЕ.

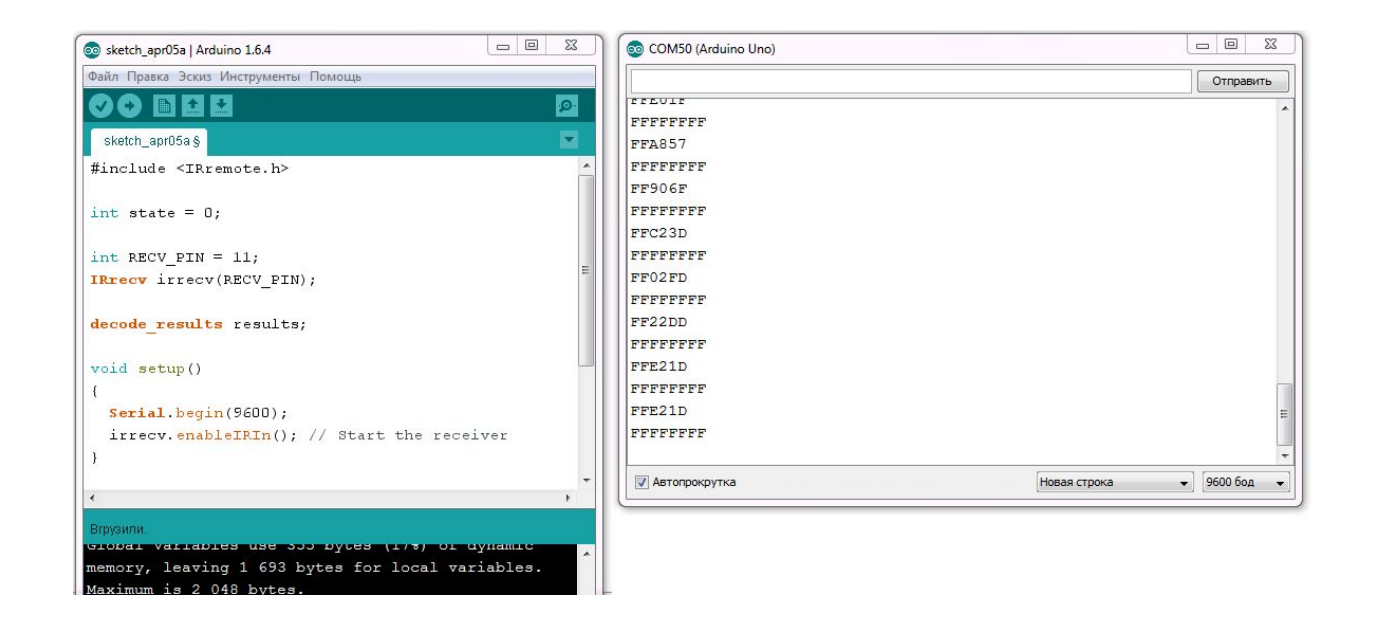

Теперь попробуем разные цвета RGB-светодиода включить/выключить с помощью нажатия кнопок пульта. Схема подключения показана на рисунке ниже.

#### СХЕМА ПОДКЛЮЧЕНИЯ ИК ПУЛЬТА

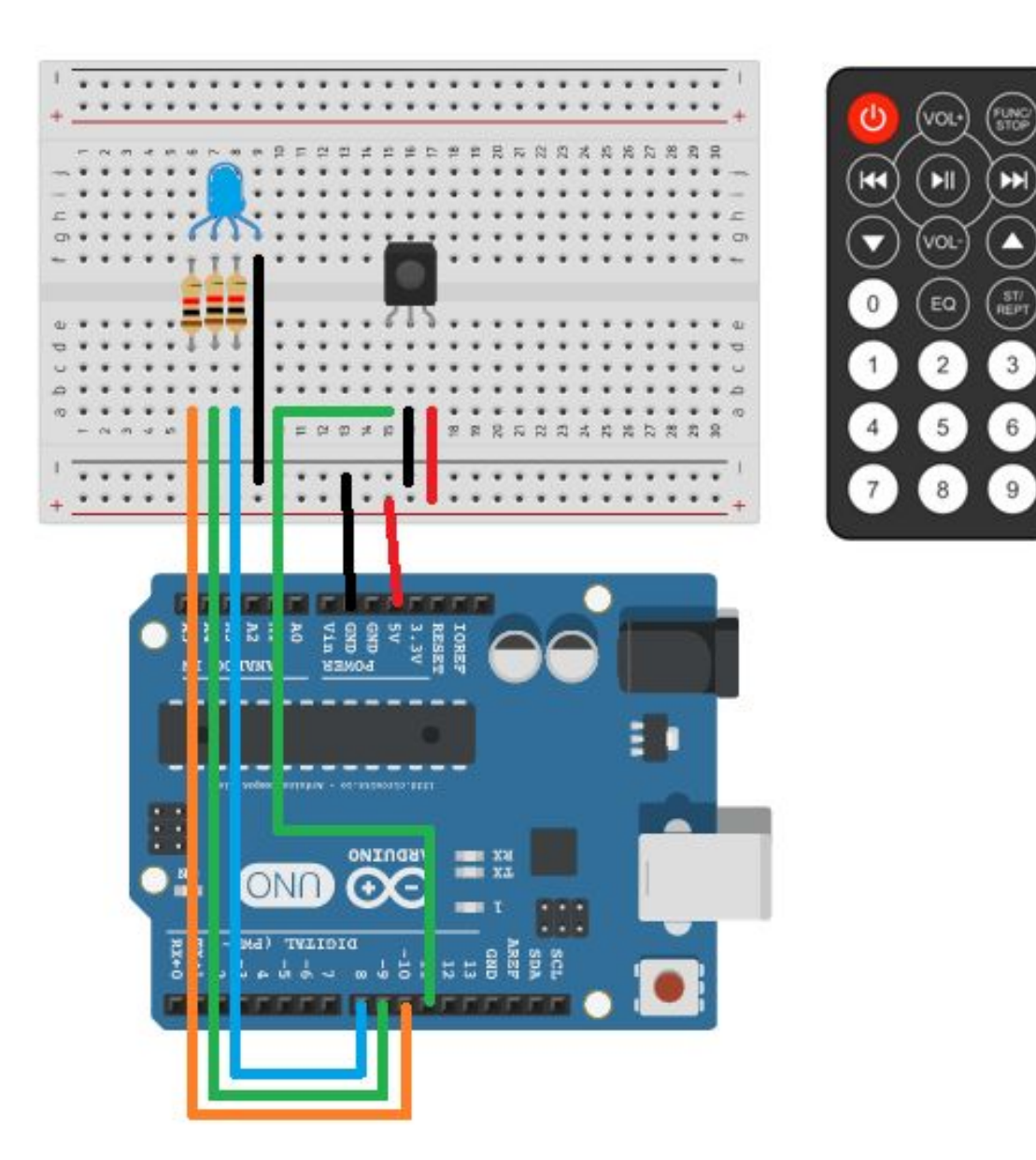

## Программный код  $23(1)$

```
#include <IRremote.h>
```

```
int state = 0;
int RECV_PIN = 11;
int redPin = 10;
\text{int greenPin} = 9;
\text{int blue} Pin = 8;
IRrecy irrecy (RECV_PIN) ;
decode results results;
void setup()
  Serial.begin(9600);
  irrecv.enableIRIn(); // Start the receiver
  pinMode (redPin, OUTPUT);
  pinMode(bluePin, OUTPUT);
  pinMode (greenPin, OUTPUT) ;
```

```
ł
```
#### Программный код  $23(2)$  (продолжение)

```
void loop () {
 if (irrecy.decode(&results)) {
    Serial.println(results.value, HEX);
    irrecy.resume(); // Receive the next value
 //1 - Включить красный
 if (results.value == 0xFF30CF) {
    digitalWrite (redPin, HIGH);
   digitalWrite(bluePin. LOW):
    digitalWrite(greenPin, LOW);
 //2 - Включить зеленый
 if (results.value == 0xFF18E7) {
    digitalWrite (greenPin, HIGH) ;
    digitalWrite(bluePin, LOW);
    digitalWrite (redPin, LOW);
  //3 - Включить синий
 if (results.value == 0xFF7A85) {
    digitalWrite(bluePin, HIGH);
   digitalWrite(redPin, LOW);
    digitalWrite (greenPin, LOW);
  //- Выключить все
 if (results. value == 0xFF9867) {
    digitalWrite(bluePin, LOW);
    digitalWrite (redPin, LOW);
    digitalWrite (greenPin, LOW);
  ł
```